# DirectPayment solution - OCPI 2.2.1

## EVRoamingFoundation

info@evroaming.org

THIS IS A SEPARATE MODULE WHICH CAN BE USED BY CPOS AND IS AN ADDITION ON THE OCPI 2.2.1 PROTOCOL.

IT SUPPORTS DIRECT PAYMENT WITH DIFFERENT PAYMENT TERMINAL PROVIDERS.

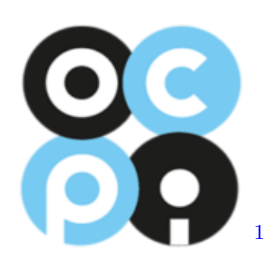

March 2024 Working Document - changes can happen

<span id="page-0-0"></span><sup>1</sup>https://evroaming.org/

# Revision History

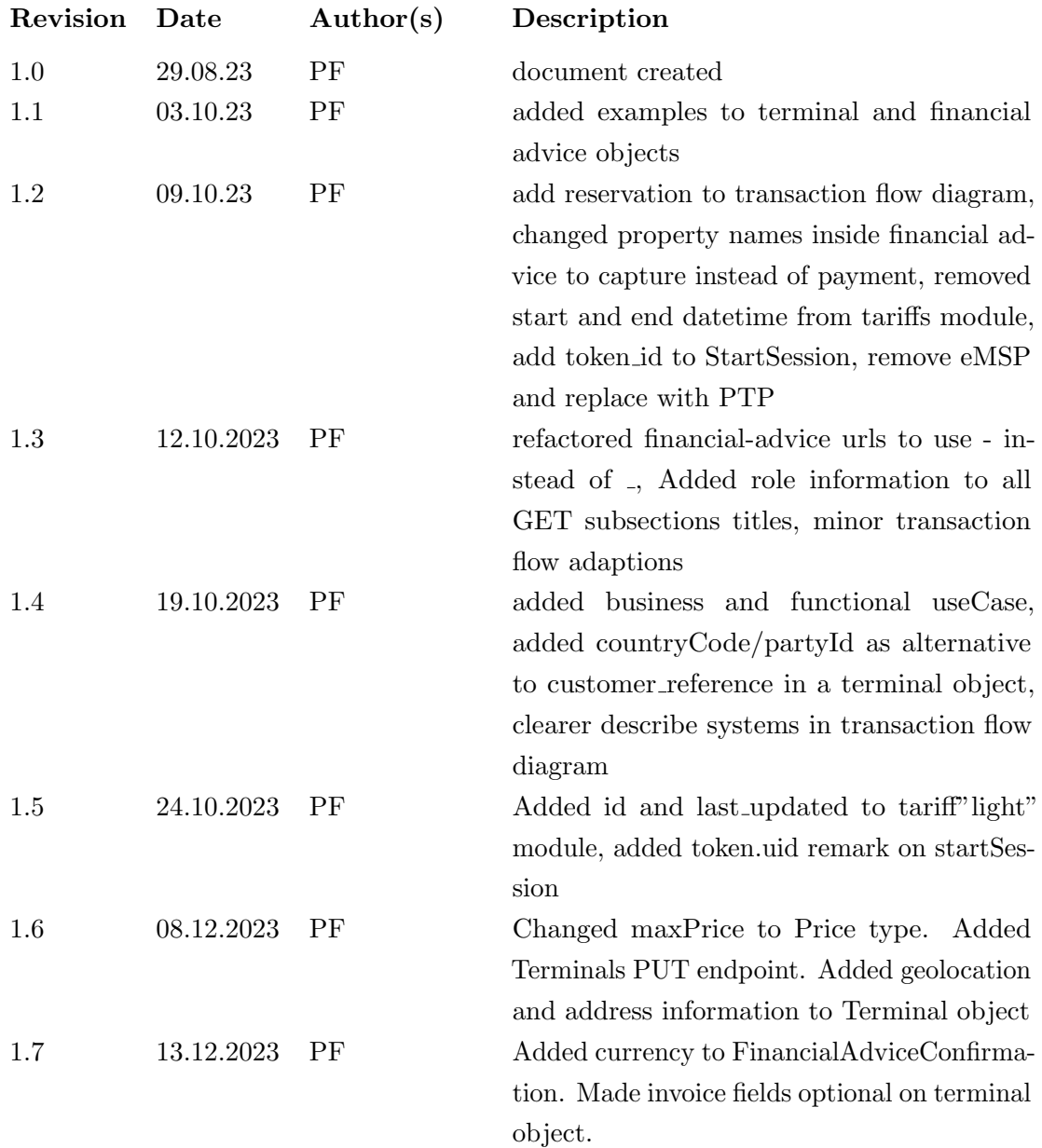

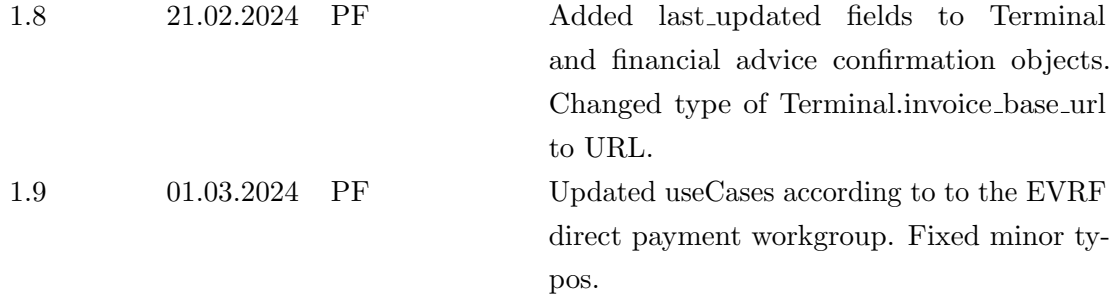

# **Contents**

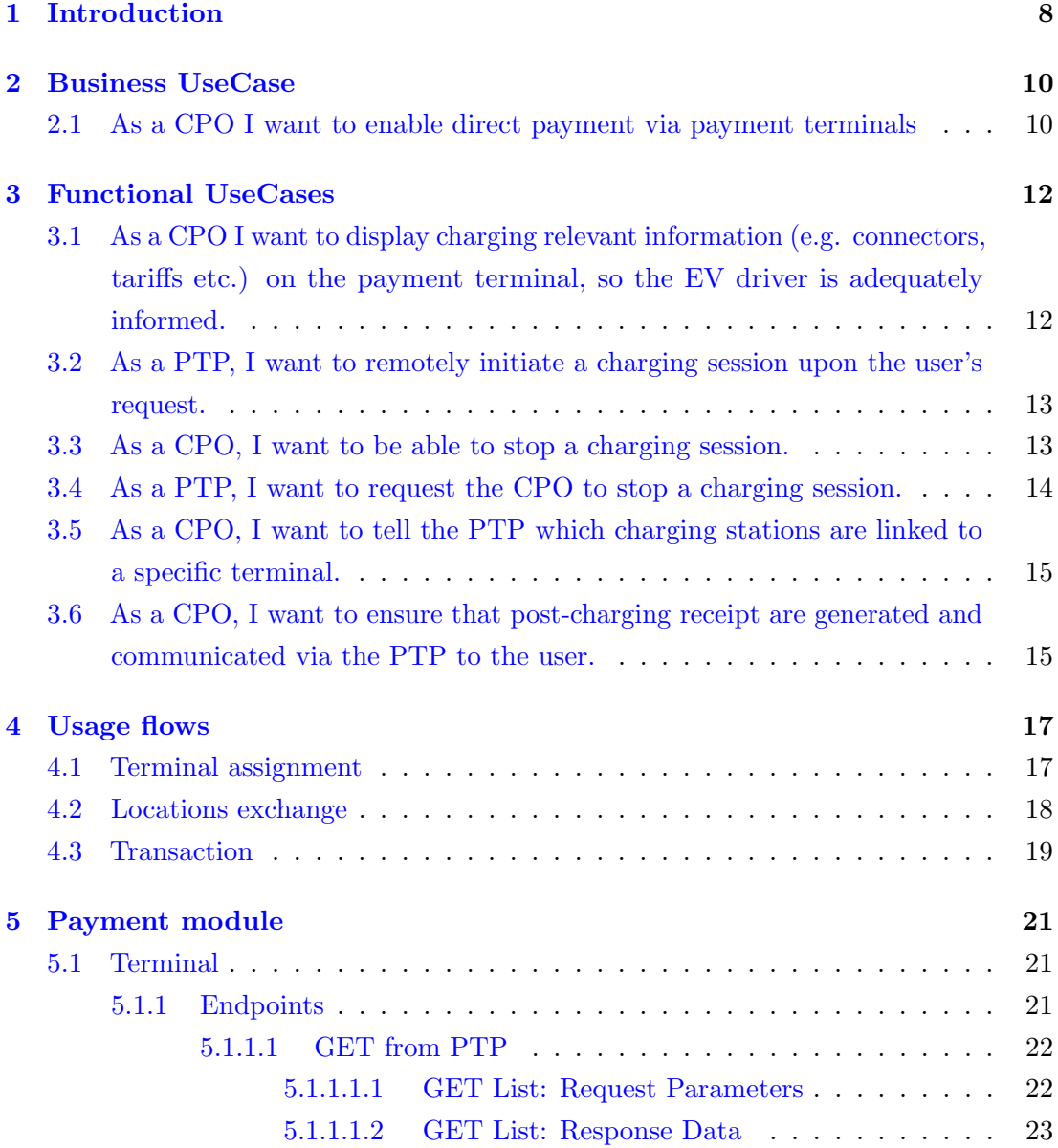

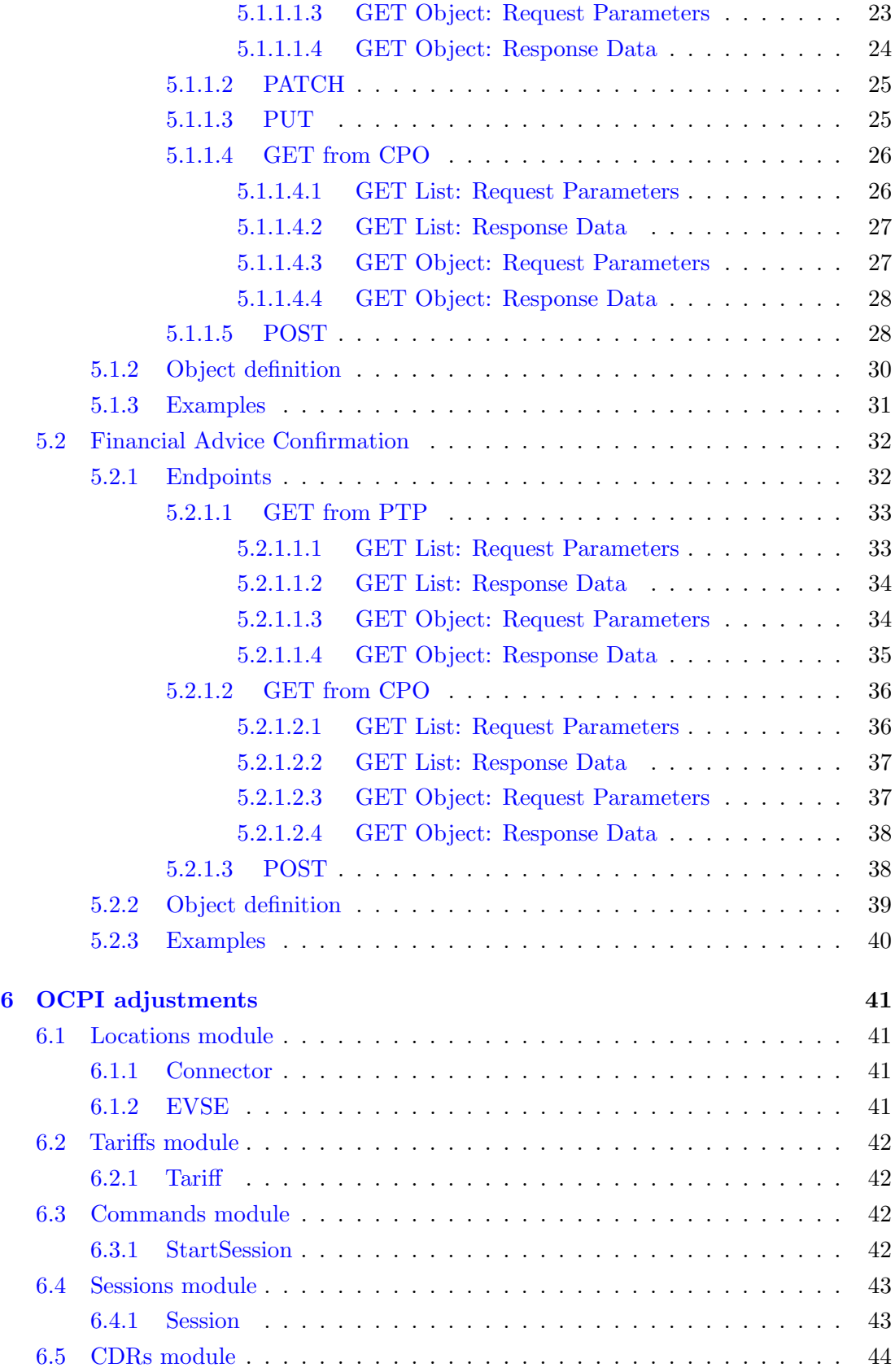

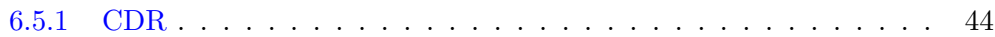

# <span id="page-6-0"></span>Acronyms

- <span id="page-6-2"></span>CPO Charging Point Operator. [9–](#page-8-0)[19,](#page-18-1) [21,](#page-20-3) [26,](#page-25-2) [28,](#page-27-2) [30,](#page-29-1) [32,](#page-31-2) [36,](#page-35-2) [38](#page-37-2)
- <span id="page-6-6"></span>CSMS Charger Station Management System. [14,](#page-13-1) [30](#page-29-1)
- <span id="page-6-8"></span>EFT Electronic Funds Transfer. [19,](#page-18-1) [21,](#page-20-3) [39](#page-38-1)
- <span id="page-6-7"></span>EVSE Electric Vehicle Supply Equipment. [18,](#page-17-1) [41,](#page-40-4) [42](#page-41-4)
- <span id="page-6-1"></span>Merchant In the context of this document, the merchant is (in most cases) the CPO. The merchant receives funds from the acquiring party in form of settlements directly into their bank account, for the charging services performed.. [7](#page-6-0)
- <span id="page-6-5"></span>Payment Terminal A payment terminal allows a merchant to capture card information and to transmit this data to the acquiring party for authorization and finally to transfer funds to the merchant. In order to provide acquiring services on a payment terminal strict protocols and certifications apply.. [10,](#page-9-2) [12–](#page-11-2)[16,](#page-15-0) [21](#page-20-3)
- <span id="page-6-4"></span>PSP Payment Service Provider - In the context of this document this refers to the party providing acquiring services, which is typically a bank or institution that accepts and processes electronic payments. [Merchant](#page-6-1) can enter into a direct contract with an acquirer or use the services of an intermediary (a payment service provider).. [10,](#page-9-2) [11,](#page-10-0) [16,](#page-15-0) [19,](#page-18-1) [39,](#page-38-1) [40,](#page-39-1) [42](#page-41-4)
- <span id="page-6-3"></span>PTP Payment Terminal Provider - In the context of this document, this refers to the party operating the payment terminal management system. This can be the terminal vendor (re/seller) and manufacturer.. [9–](#page-8-0)[15,](#page-14-2) [17–](#page-16-2)[19,](#page-18-1) [21,](#page-20-3) [22,](#page-21-2) [26,](#page-25-2) [28,](#page-27-2) [30,](#page-29-1) [32,](#page-31-2) [33,](#page-32-2) [36,](#page-35-2) [38,](#page-37-2) [39,](#page-38-1) [42–](#page-41-4)[44](#page-43-2)

# <span id="page-7-0"></span>Chapter 1

# Introduction

Starting from the beginning of 2024, the European Union will require direct payment at charging stations to streamline and enhance the electric vehicle charging experience. This move aims to create a more convenient and accessible system for EV users across EU member states, eliminating the need for multiple payment methods and subscriptions. By implementing direct payment, the EU aims to encourage wider EV adoption by reducing barriers and ensuring a standardized, user-friendly charging infrastructure throughout the region. To support the implementation of this regulation this solution was made.

<span id="page-8-0"></span>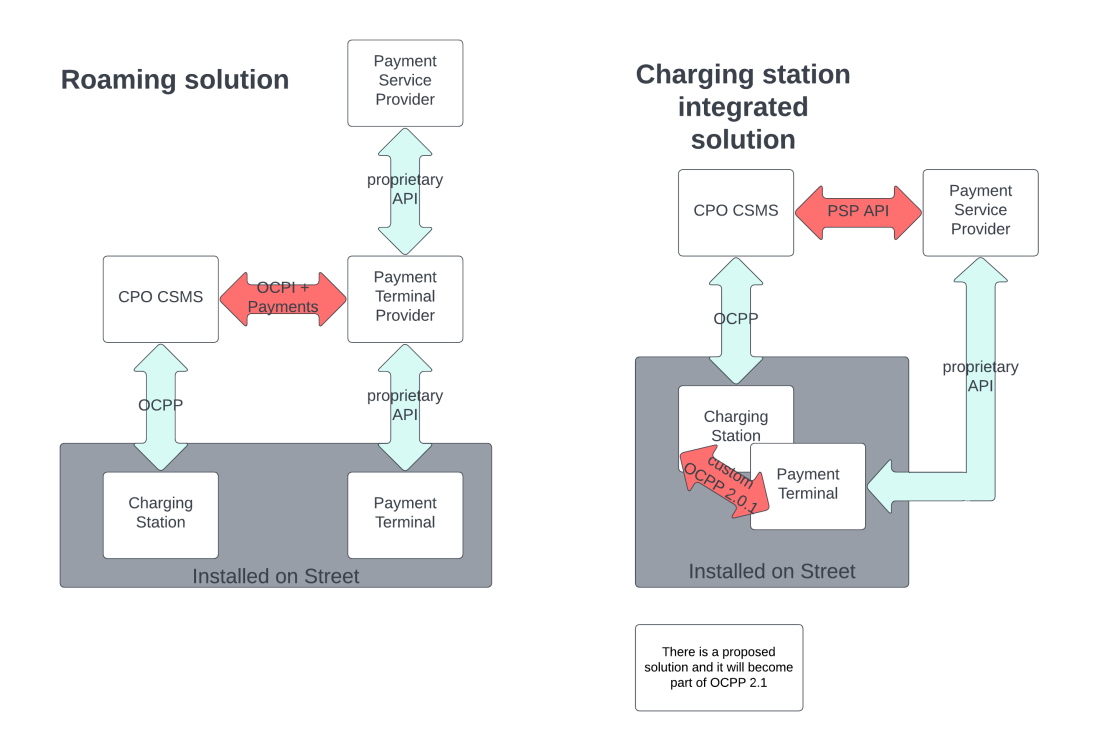

Figure 1.1: Difference between roaming and an integrated charging station solution

This should show the difference between roaming and an integrated charging station solution for direct payment support. There will be valid useCases for both approaches. The red arrows show "new"/"custom" implementations whereas the light blue ones show already existing ones.

The new payment module and all other changes are based on OCPI 2.2.1(https://github.com/ocpi/ocpi/releases/tag/2.2.1) and should be seen as an extension to the protocol. With this it should be possible to connect a [CPO](#page-6-2) to a [PTP.](#page-6-3) The new module provides the possibility to exchange information about the terminal and also about the financial advice at the end of a transaction. Therefore it consists of two new objects with their needed endpoints.

# <span id="page-9-2"></span><span id="page-9-0"></span>Chapter 2

# Business UseCase

## <span id="page-9-1"></span>2.1 As a CPO I want to enable direct payment via payment terminals

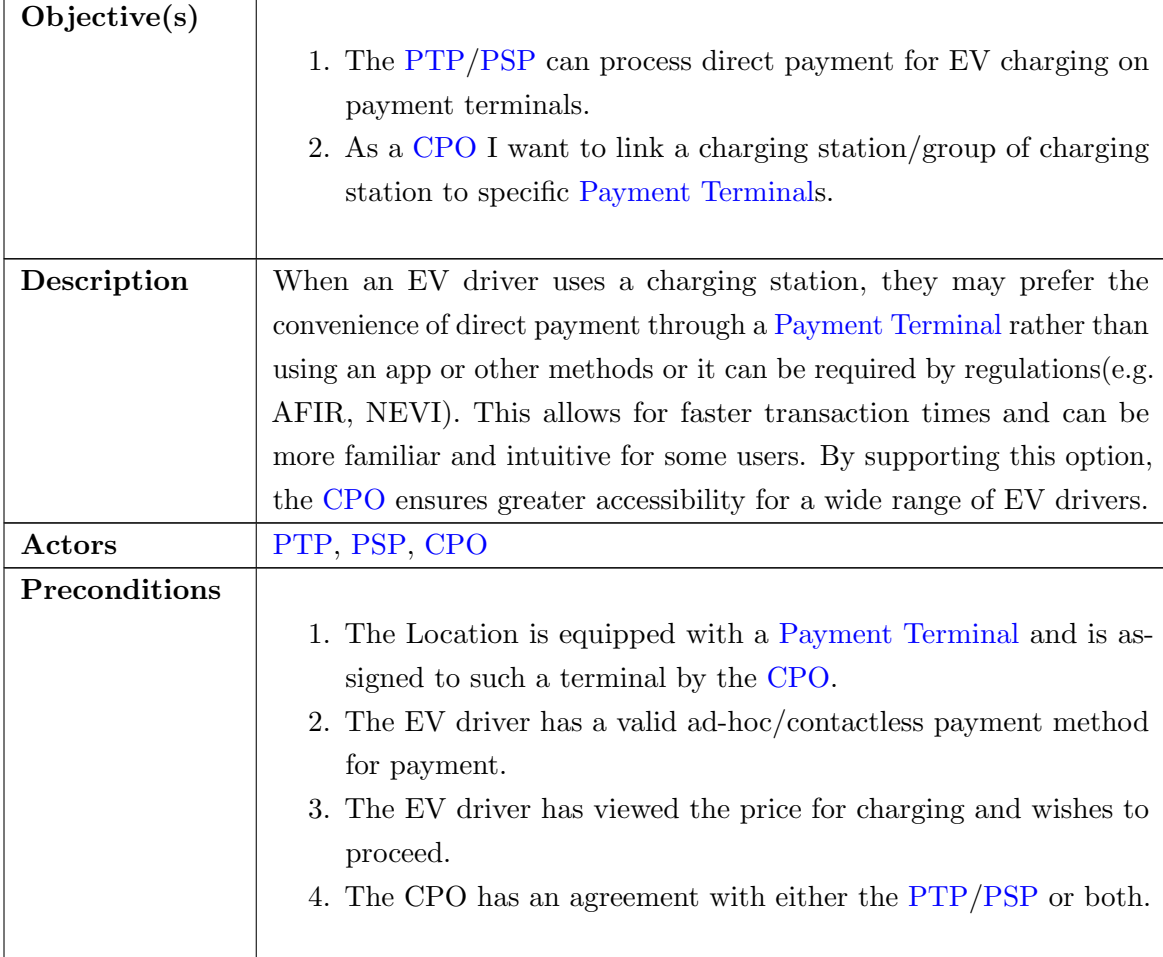

<span id="page-10-0"></span>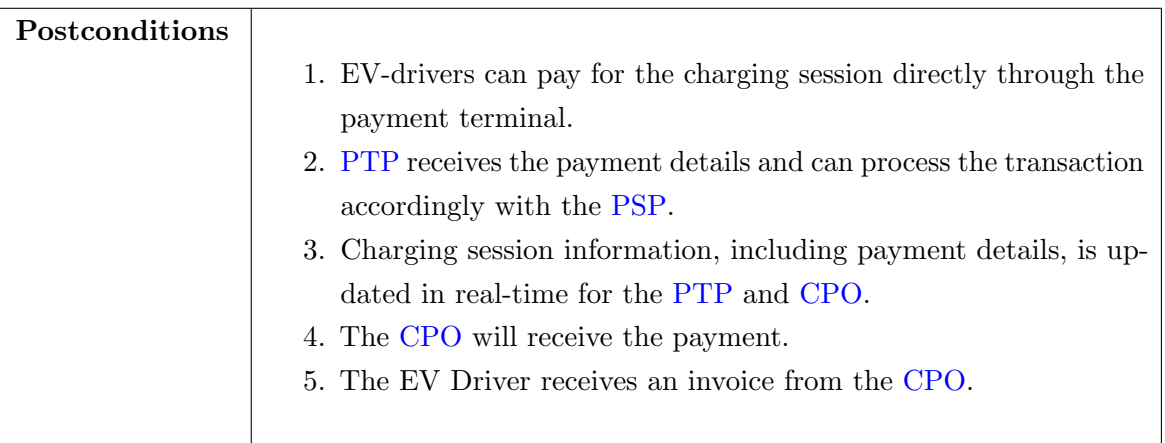

# <span id="page-11-2"></span><span id="page-11-0"></span>Chapter 3

# Functional UseCases

<span id="page-11-1"></span>3.1 As a CPO I want to display charging relevant information (e.g. connectors, tariffs etc.) on the payment terminal, so the EV driver is adequately informed.

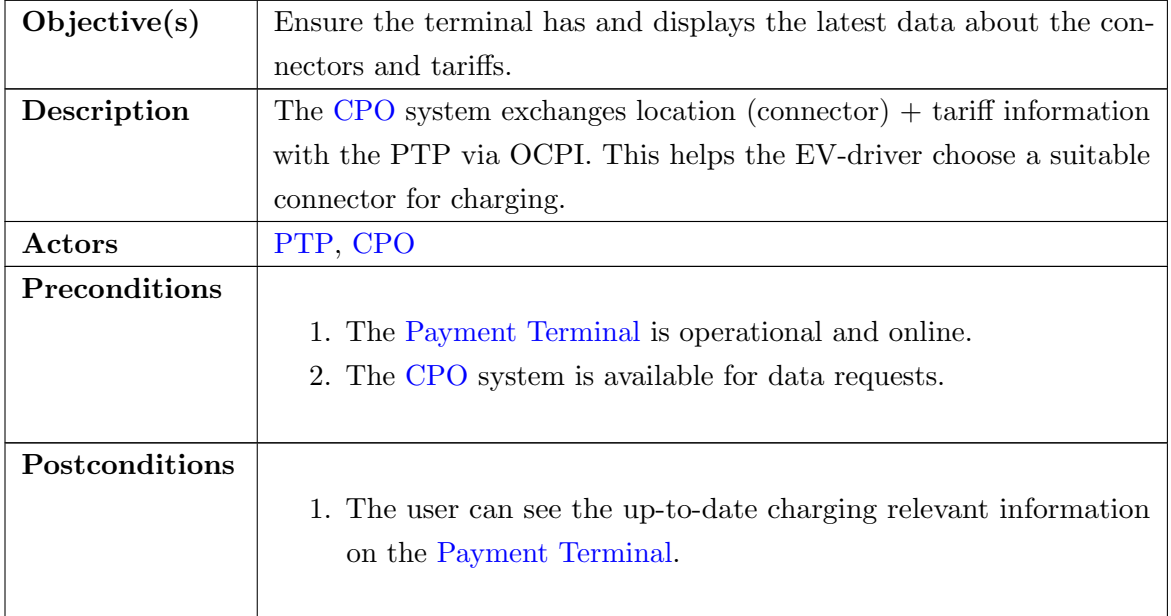

# <span id="page-12-0"></span>3.2 As a PTP, I want to remotely initiate a charging session upon the user's request.

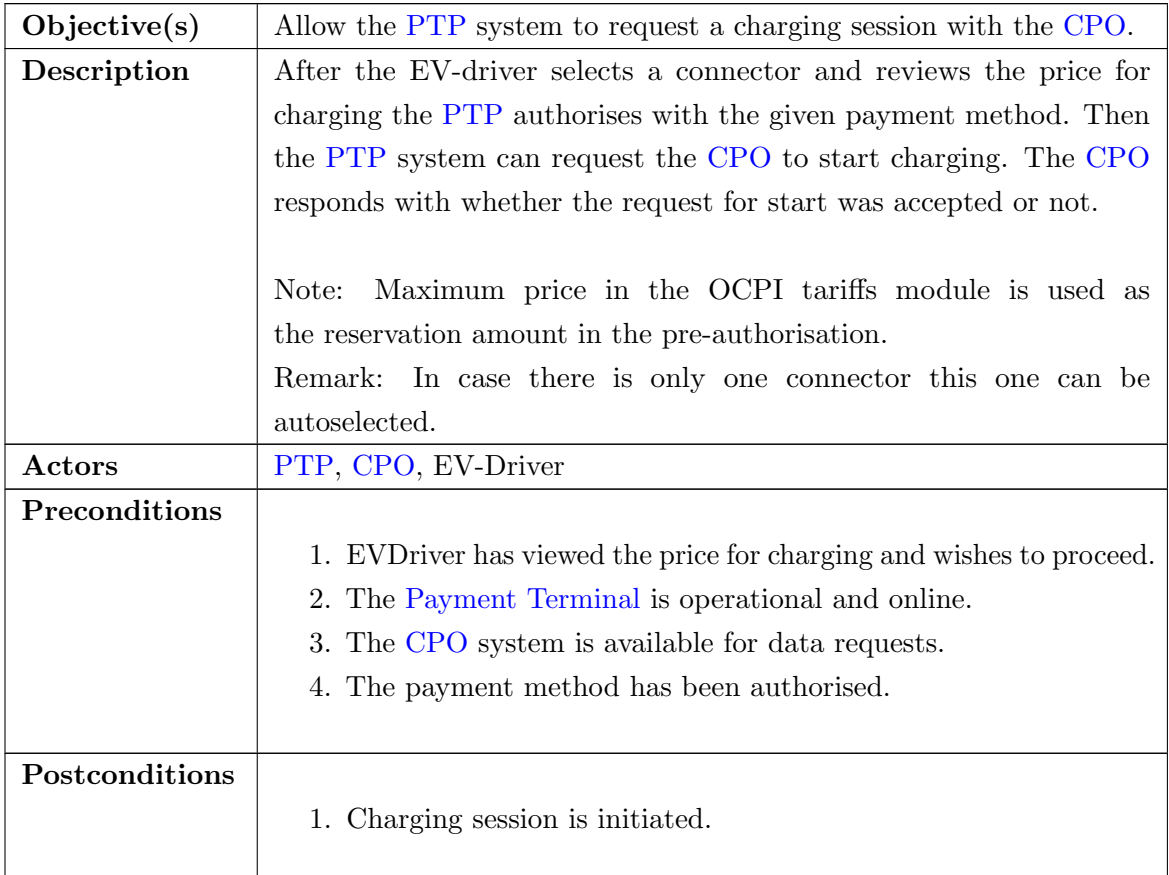

## <span id="page-12-1"></span>3.3 As a CPO, I want to be able to stop a charging session.

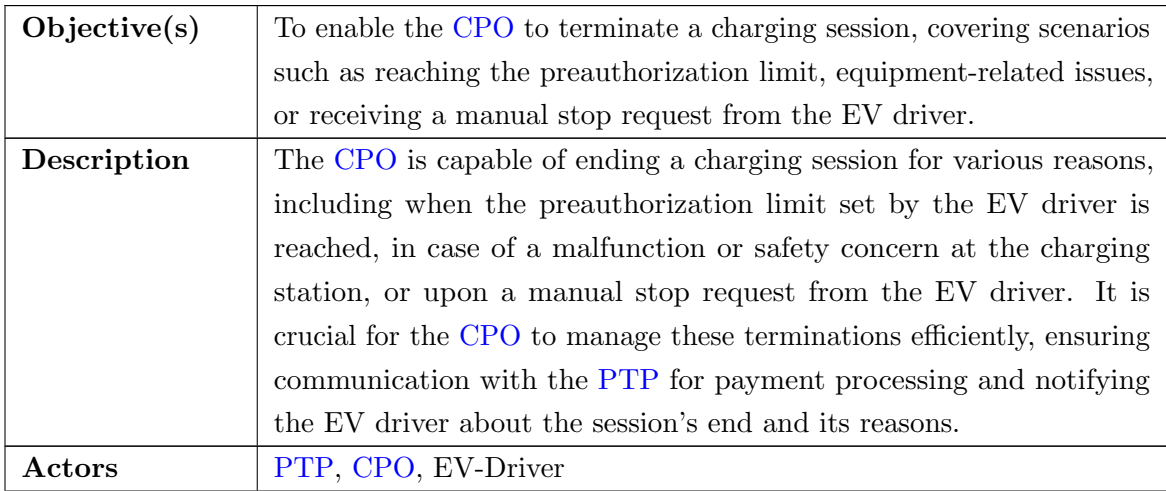

<span id="page-13-1"></span>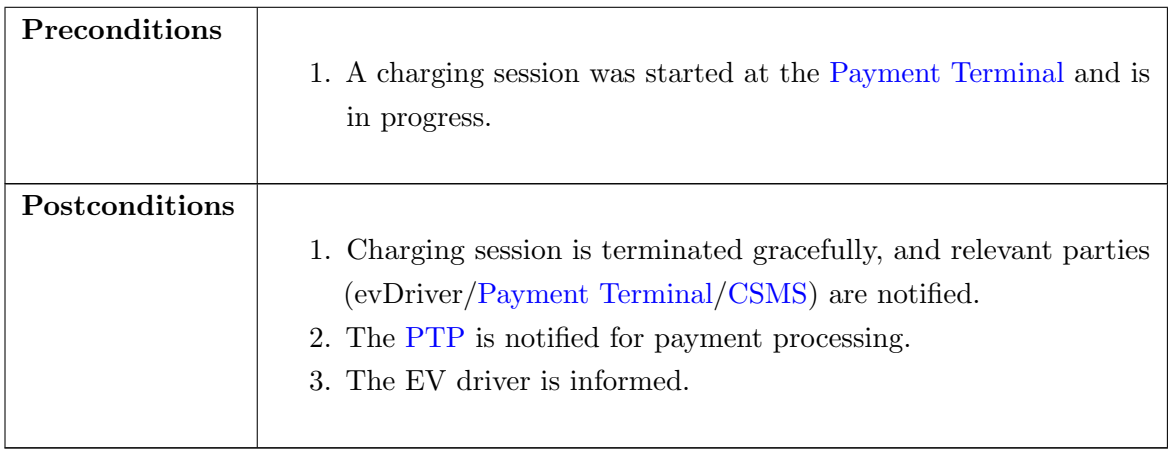

## <span id="page-13-0"></span>3.4 As a PTP, I want to request the CPO to stop a charging session.

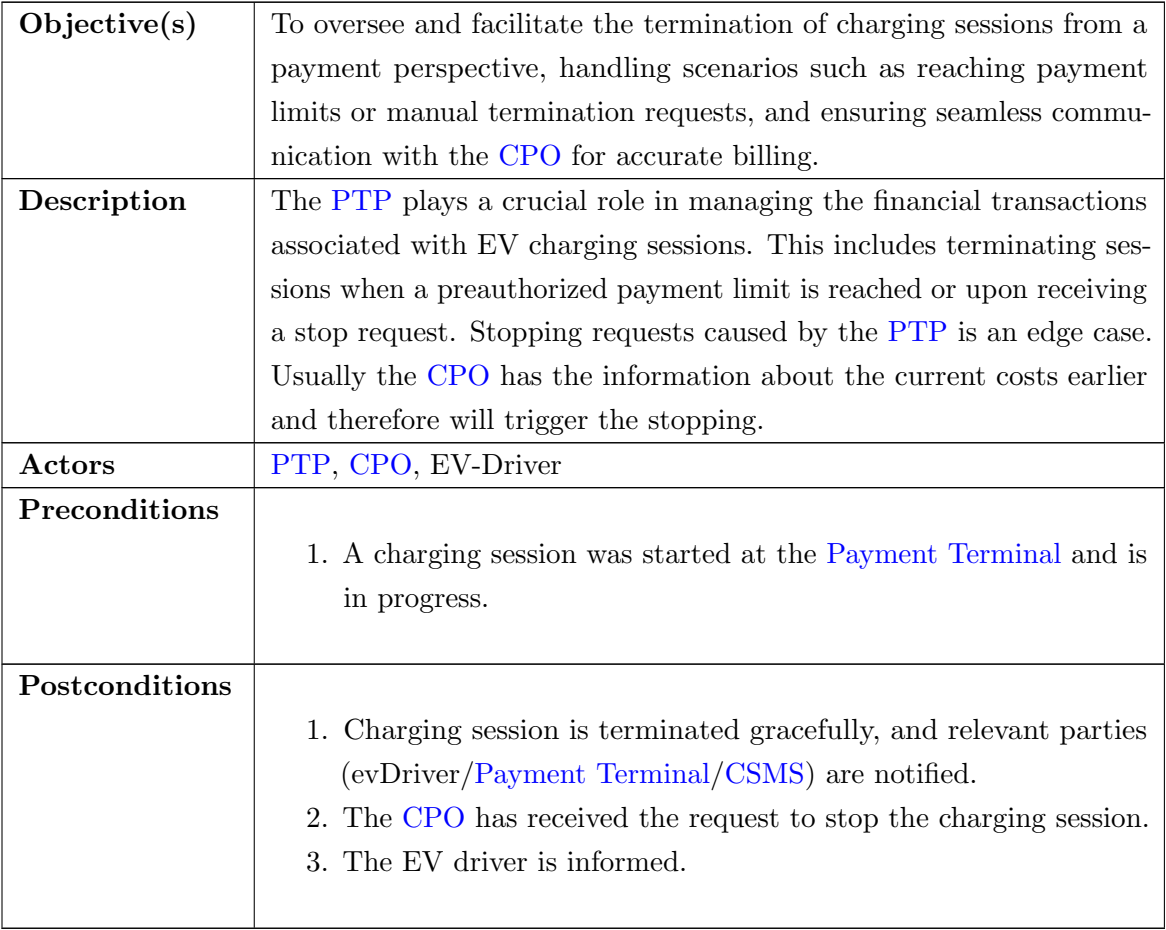

# <span id="page-14-2"></span><span id="page-14-0"></span>3.5 As a CPO, I want to tell the PTP which charging stations are linked to a specific terminal.

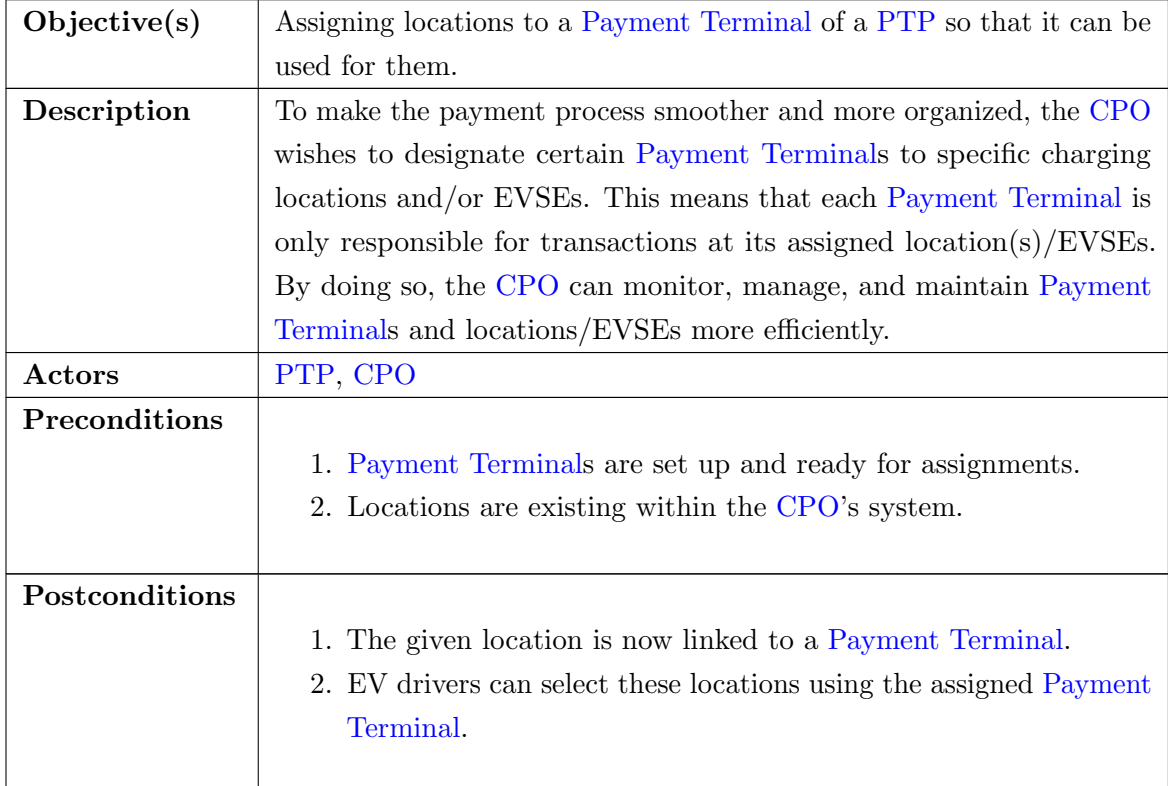

## <span id="page-14-1"></span>3.6 As a CPO, I want to ensure that post-charging receipt are generated and communicated via the PTP to the user.

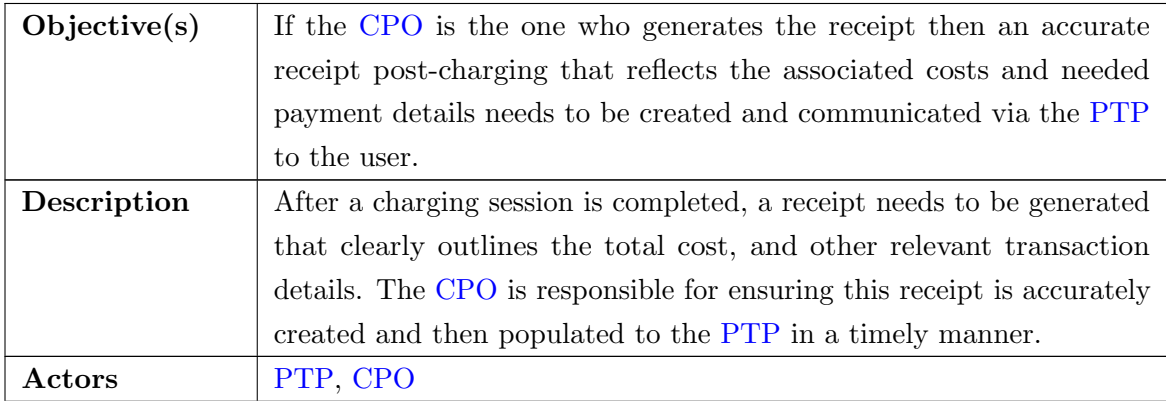

<span id="page-15-0"></span>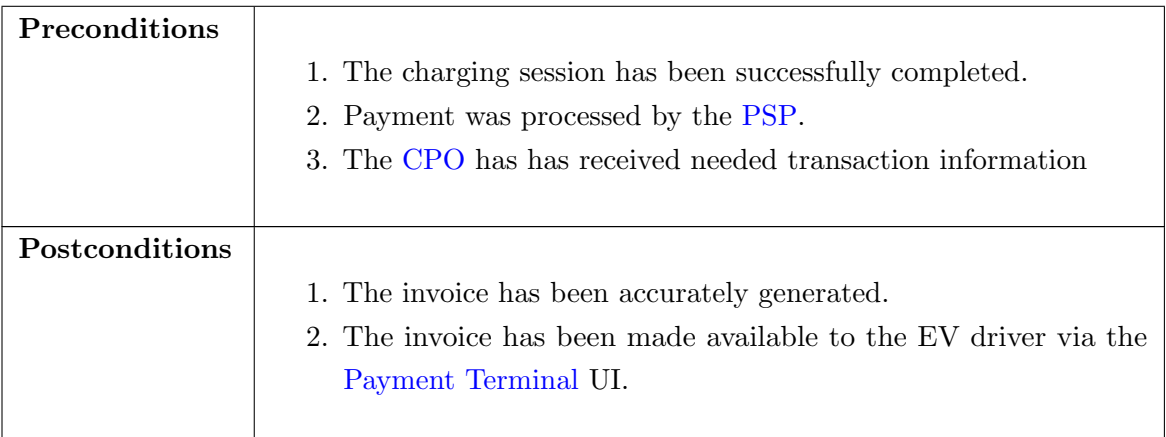

# <span id="page-16-2"></span><span id="page-16-0"></span>Chapter 4

# Usage flows

## <span id="page-16-1"></span>4.1 Terminal assignment

This flow shows the exchange and the assignment of the terminal object. This object will be owned and created by the [PTP.](#page-6-3) After the object was pushed to/pulled by the [CPO](#page-6-2) there will be the possibility to assign specific locations to this terminal. This assignment then will be pushed by the [CPO](#page-6-2) to the [PTP.](#page-6-3)

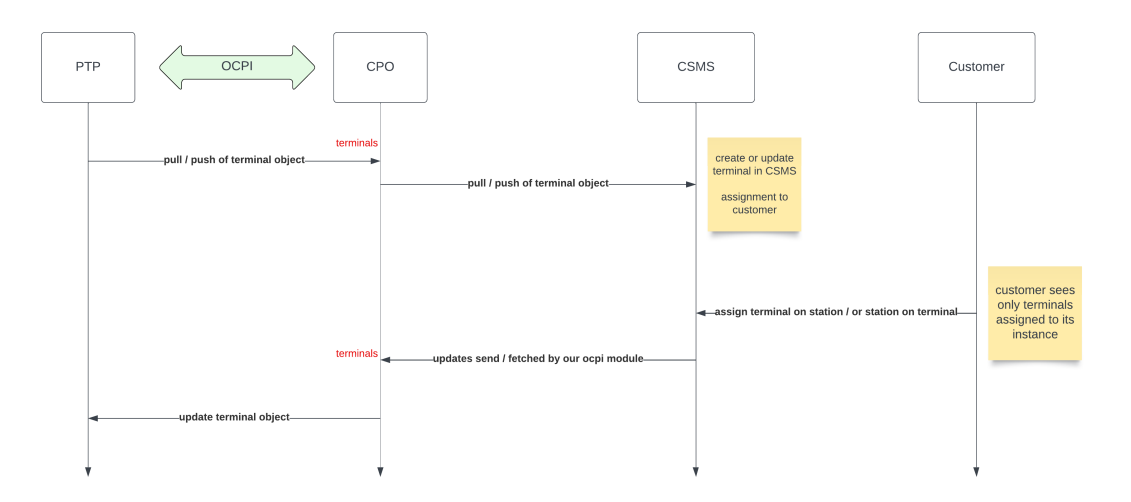

Figure 4.1: Terminal assignment flow

## <span id="page-17-1"></span><span id="page-17-0"></span>4.2 Locations exchange

This flow shows the exchange of locations and their corresponding [EVSE](#page-6-7) status updates. The [PTP](#page-6-3) has to pull all the locations(that are assigned to one of his terminals) from the [CPO](#page-6-2) so that he can map the location data to the assigned IDs on the terminal object. This part is similar to the OCPI standard flow for locations.

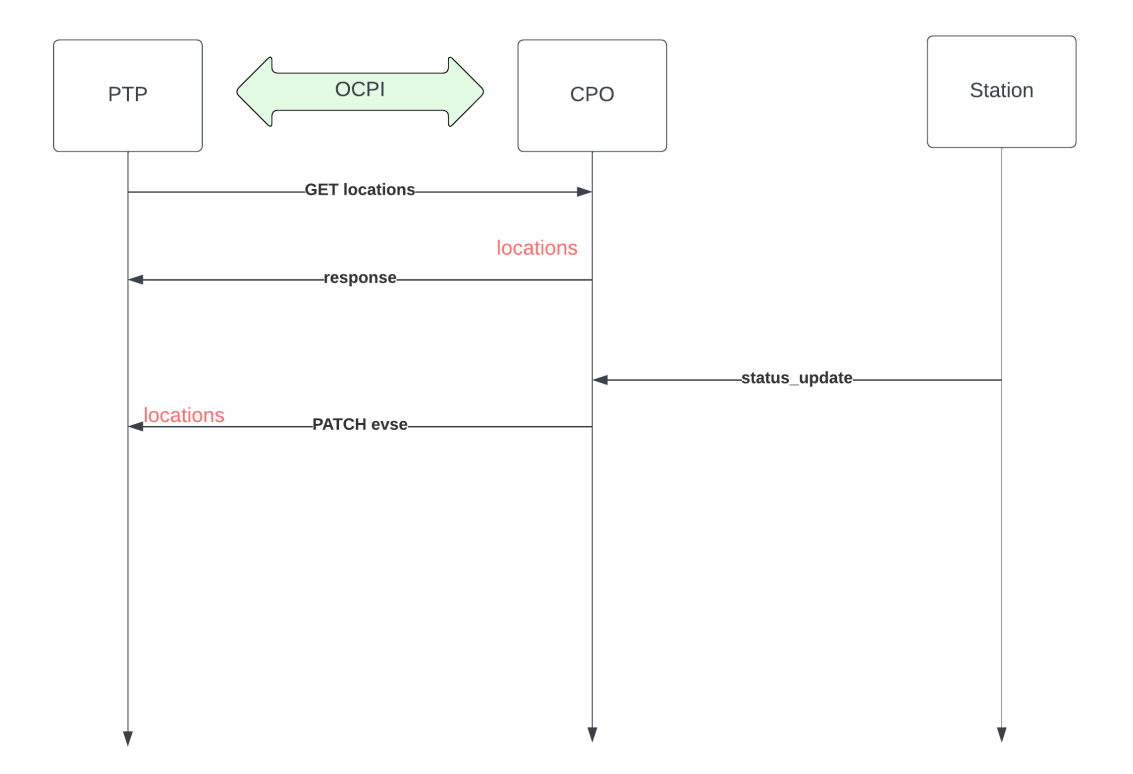

Figure 4.2: Location exchange flow

### <span id="page-18-1"></span><span id="page-18-0"></span>4.3 Transaction

This flow shows a single transaction in total. After choosing a specific connector on the terminal the [PTP](#page-6-3) has to pull the current connector information to receive the applicable tariff id. With this id the tariff should be pulled so that the alt text can be shown on the terminal. Also the tariff is needed to reserve the needed preauth limit (stated in the max price) at the [PSP.](#page-6-4)

When the user accepts the tariff the [PTP](#page-6-3) will reserve the max price amount at the [PTP](#page-6-3) and a start session command will be sent to the [CPO.](#page-6-2) The [PTP](#page-6-3) will pass an authorization reference with this request which will be used as the postfix of the invoice URL.

During the session there will be session updates pushed by the [CPO](#page-6-2) if existing. For stopping the session there are 3 ways:

- 1. can be stopped by the car or by the station
- 2. a stop session can be sent by the [PTP](#page-6-3) when the preauth limit is reached
- 3. can also be stopped by the [CPO](#page-6-2) backend if the preauth limit is reached

Now the [PTP](#page-6-3) will receive a CDR with an invoice reference id. If this id is set then the invoice was created by the [CPO,](#page-6-2) if not then the invoice will be created by the [PTP.](#page-6-3) If the [CPO](#page-6-2) creates the invoice, the [PTP](#page-6-3) has to push a financial-advice-confirmation object after he has done the capture at the [PSP.](#page-6-4) When the [CPO](#page-6-2) has received this object the previously created invoice has to be enriched with the required [EFT](#page-6-8) data.

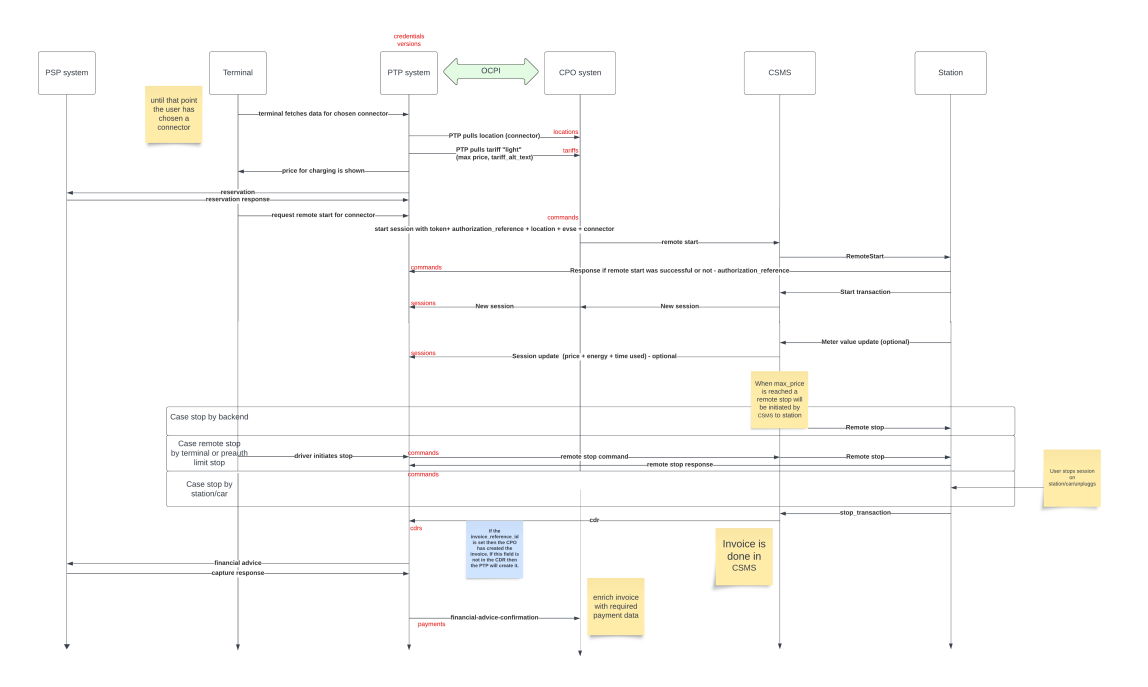

Figure 4.3: Transaction flow

# <span id="page-20-3"></span><span id="page-20-0"></span>Chapter 5

# Payment module

Module Identifier: payments Data owner: [PTP](#page-6-3) Type: Functional Module

This module should support the [Payment Terminal](#page-6-5) use case for direct payment. A terminal can handle multiple locations and/or EVSEs. It should be able for a [CPO](#page-6-2) to assign them to a terminal object. At the end of a charging session there should be a CDR sent. There should be also send a financial-advice-confirmation from the [PTP.](#page-6-3) This should contain the actual cost and [EFT](#page-6-8) data. This object is only needed if the [CPO](#page-6-2) creates the invoice.

### <span id="page-20-2"></span><span id="page-20-1"></span>5.1 Terminal

#### 5.1.1 Endpoints

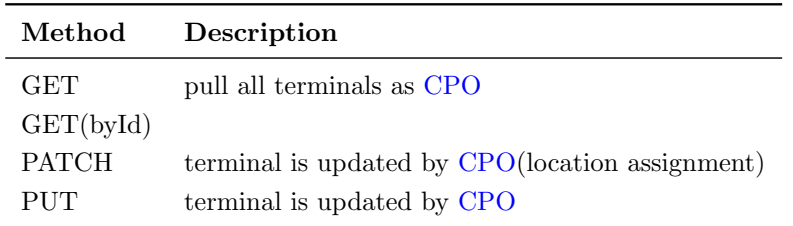

Table 5.1: [PTP](#page-6-3) side

#### <span id="page-21-2"></span><span id="page-21-0"></span>5.1.1.1 GET from PTP

Depending on the URL Segments provided, the GET request can either be used to retrieve information about a list of available Terminals at a [PTP](#page-6-3) (GET List) or it can be used to retrieve information about one specific Terminal (GET Object).

#### <span id="page-21-1"></span>5.1.1.1.1 GET List: Request Parameters

Endpoint structure definition:

```
1 {terminals_endpoint_url}?
```

```
2 [date_from={date_from}]&
```

```
3 [date_to={date_to}]&
```

```
4 [offset={offset}]&
```

```
5 [limit]{ }
```
#### Examples:

https://www.server.com/ocpi/ptp/2.2.1/payments/terminals/?date from=2019-01- 28T12:00:00&date to=2019-01- 29T12:00:00

https://ocpi.server.com/2.2.1/payments/terminals/?offset=50

https://www.server.com/ocpi/2.2.1/payments/terminals/?date from=2019-01- 29T12:00:00&limit=100

```
https://www.server.com/ocpi/ptp/2.2.1/payments/terminals/?offset=50&limit=100
```
If the optional parameters date from and/or date to are provided, only Terminals with (last updated) between the given date from (including) and date to (excluding) will be returned.

This request is paginated, it supports the pagination related URL parameters:

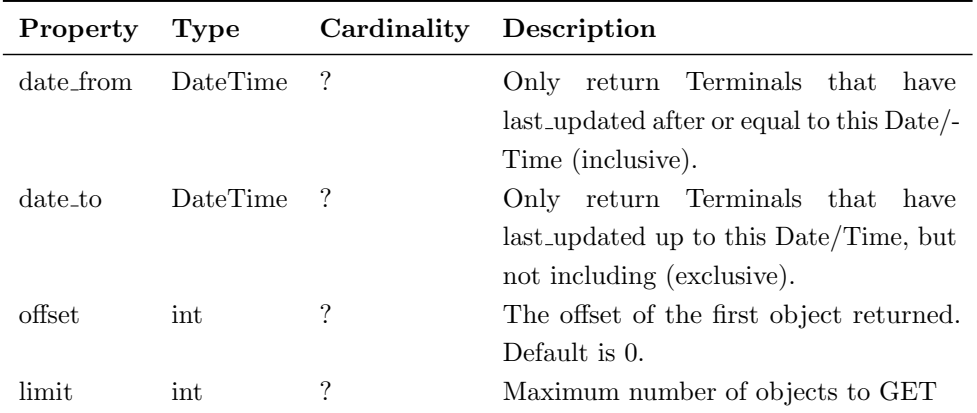

Table 5.2: Terminal GET request parameters

#### <span id="page-22-0"></span>5.1.1.1.2 GET List: Response Data

This endpoint returns a list of Terminal objects. The header will contain the pagination related headers. Each object must contain all required fields. Fields that are not specified may be considered as null values. Any old information that is not specified in the response is considered no longer valid. For requests that use pagination, the response data provided by all the pages together is the new truth. Any old information not contained in any of the pages needs to be considered no longer valid.

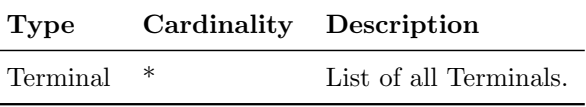

Table 5.3: Terminal GET list response data

#### <span id="page-22-1"></span>5.1.1.1.3 GET Object: Request Parameters

Endpoint structure definition for retrieving a Terminal:

<sup>1</sup> {terminals\_endpoint\_url}/{terminal\_id}

Examples:

https://www.server.com/ocpi/ptp/2.2.1/payments/terminals/55719888-ed09-4cca-82cc-803bdb77bf26

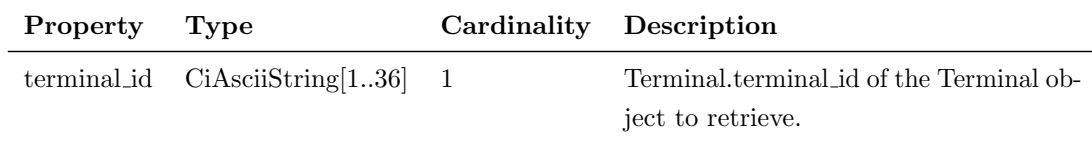

Table 5.4: Terminal GETById request parameters

### <span id="page-23-0"></span>5.1.1.1.4 GET Object: Response Data

The response contains the requested object:

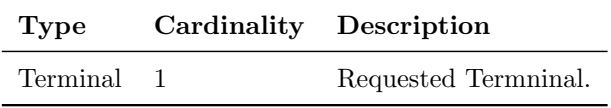

Table 5.5: Terminal GETById response data

#### <span id="page-24-0"></span>5.1.1.2 PATCH

This PATCH should be used by the CPO to assign location ids to a terminal.

Example:

PATCH To URL: https://www.server.com/ocpi/ptp/2.2.1/payments/terminals/55719888 ed09-4cca-82cc-803bdb77bf26

```
\, \, \,2 "location_ids": [
3 "df37373d-1669-4127-a6ac-d86750095119",
4 "a06dc823-3e5a-40c8-89cf-1b5b9e941412",
5 "55719888-ed09-4cca-82cc-803bdb77bf26"
6 ]
\,
```
#### <span id="page-24-1"></span>5.1.1.3 PUT

This PUT should be used by the CPO to update location data of a terminal. Example: PUT To URL: https://www.server.com/ocpi/ptp/2.2.1/payments/terminals/55719888 ed09-4cca-82cc-803bdb77bf26

```
\,12 "customer_reference": "OMV",
3 "invoice_base_url": "someNewURL",
4 "location_ids": [
5 "df37373d-1669-4127-a6ac-d86750095119",
6 "a06dc823-3e5a-40c8-89cf-1b5b9e941412",
7 "55719888-ed09-4cca-82cc-803bdb77bf26"
8 ],
9 "last_updated": "2019-12-10T17:16:15Z"
10 }
```
<span id="page-25-2"></span>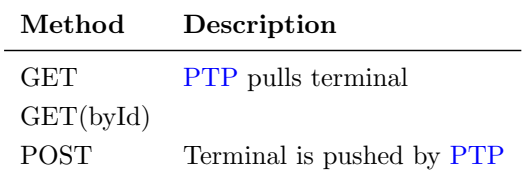

Table 5.6: [CPO](#page-6-2) side

#### <span id="page-25-0"></span>5.1.1.4 GET from CPO

Depending on the URL Segments provided, the GET request can either be used to retrieve information about a list of Terminals that the [PTP](#page-6-3) has created at the [CPO](#page-6-2) (GET List) or it can be used to retrieve information about one specific created Terminal (GET Object).

#### <span id="page-25-1"></span>5.1.1.4.1 GET List: Request Parameters

Endpoint structure definition:

```
1 {terminals_endpoint_url}?
```

```
2 [date_from={date_from}]&
```

```
3 [date_to={date_to}]&
```

```
4 [offset={offset}]&
```

```
5 [limit={limit}]
```
Examples:

https://www.server.com/ocpi/cpo/2.2.1/payments/terminals/?date from=2019-01- 28T12:00:00&date to=2019-01- 29T12:00:00

https://ocpi.server.com/2.2.1/payments/terminals/?offset=50

https://www.server.com/ocpi/2.2.1/payments/terminals/?date from=2019-01- 29T12:00:00&limit=100

https://www.server.com/ocpi/cpo/2.2.1/payments/terminals/?offset=50&limit=100

If the optional parameters date from and/or date to are provided, only Terminals with (last updated) between the given date from (including) and date to (excluding) will be returned.

This request is paginated, it supports the pagination related URL parameters:

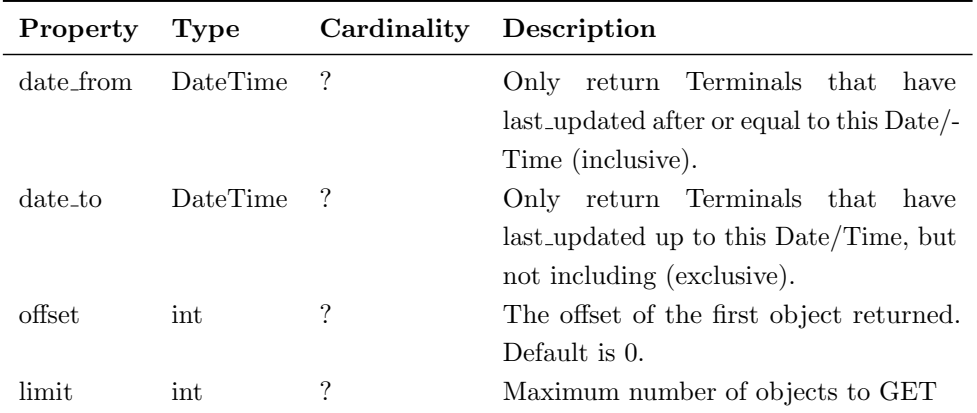

Table 5.7: Terminal GET request parameters

#### <span id="page-26-0"></span>5.1.1.4.2 GET List: Response Data

This endpoint returns a list of Terminal objects. The header will contain the pagination related headers. Each object must contain all required fields. Fields that are not specified may be considered as null values. Any old information that is not specified in the response is considered no longer valid. For requests that use pagination, the response data provided by all the pages together is the new truth. Any old information not contained in any of the pages needs to be considered no longer valid.

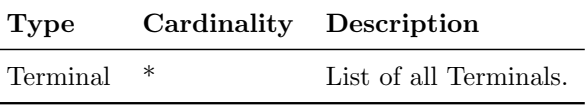

Table 5.8: Terminal GET list response data

#### <span id="page-26-1"></span>5.1.1.4.3 GET Object: Request Parameters

Endpoint structure definition for retrieving a Terminal:

<sup>1</sup> {terminals\_endpoint\_url}/{terminal\_id}

Examples:

https://www.server.com/ocpi/cpo/2.2.1/payments/terminals/55719888-ed09-4cca-82cc-803bdb77bf26

<span id="page-27-2"></span>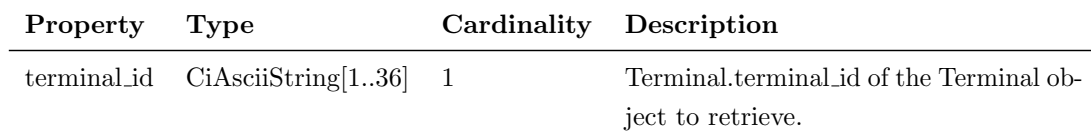

Table 5.9: Terminal GETById request parameters

#### <span id="page-27-0"></span>5.1.1.4.4 GET Object: Response Data

The response contains the requested object:

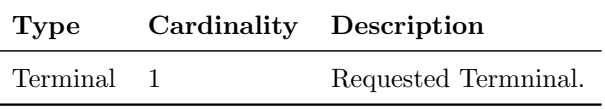

Table 5.10: Terminal GETById response data

#### <span id="page-27-1"></span>5.1.1.5 POST

The POST should be used by the [PTP](#page-6-3) to create a newly shipped terminal on the [CPO'](#page-6-2)s system. Here, no location ids should be included as the assignment will be done by the [CPO.](#page-6-2) The object sent here can be just the terminal id or an object with additional data if known through the terminal order process.

Example:

POST only id To URL: https://www.server.com/ocpi/cpo/2.2.1/payments/terminals/

```
\mathbf 12 "terminal_id": "452cf8a1-79aa-4a0e-9aee-dc788586053c"
3 }
```
POST object with additional data to URL: https://www.server.com/ocpi/cpo/2.2.1/payments/terminals/

```
\overline{1}2 "terminal_id": "452cf8a1-79aa-4a0e-9aee-dc788586053c",
3 "address": "Street 1",
4 "city": "Vienna",
5 "country": "AUT",
6 "coordinates": {
7 "latitude": "51.047599",
8 "longitude": "3.729944"
9 },
10 "customer_reference": "Chargepoint",
```

```
11 "invoice_base_url": "https://somecompany.com/invoices",
12 "invoice_creator": "CPO",
13 "location_ids": [],
14 "last_updated": "2018-12-10T17:16:15Z"
15
```
<span id="page-29-1"></span><span id="page-29-0"></span>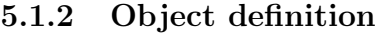

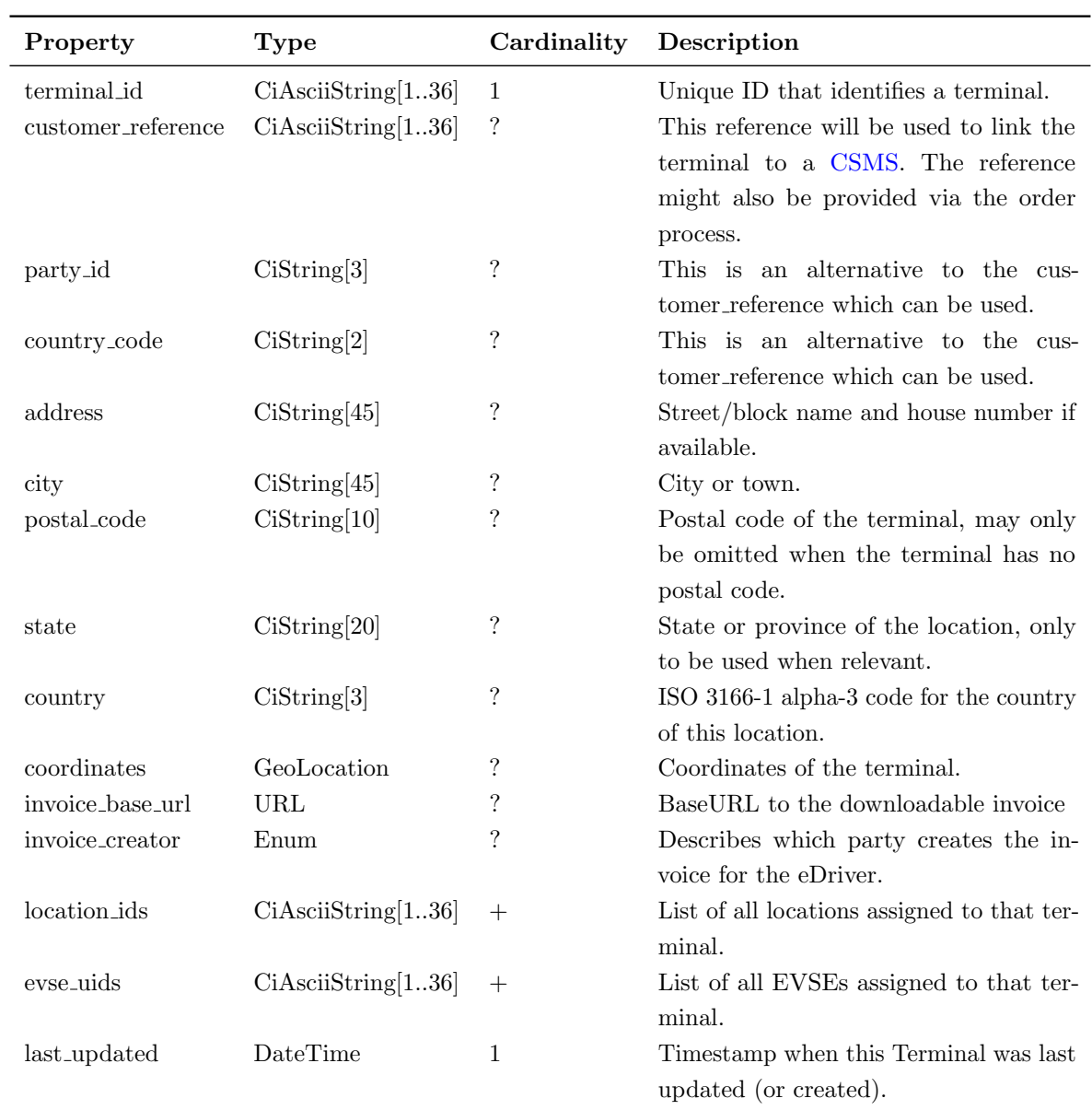

## Table 5.11: Terminal object

The invoice creator enum consists of the following values:

- [CPO](#page-6-2)
- [PTP](#page-6-3)

#### <span id="page-30-0"></span>5.1.3 Examples

Example of a newly created terminal sent from the PTP to the CPO:

```
1 \,2 "terminal_id": "452cf8a1-79aa-4a0e-9aee-dc788586053c",
3 "customer_reference": "Chargepoint",
4 "address": "Street 1",
5 "city": "Vienna",
6 "country": "AUT",
7 "coordinates": {
8 "latitude": "51.047599",
9 "longitude": "3.729944"
10 },
11 "invoice_base_url": "https://somecompany.com/invoices",
12 "invoice_creator": "CPO",
13 "location_ids": [],
14 "last_updated": "2018-12-10T17:16:15Z"
15 }
```
Example of a terminal with assigned locations:

```
1\,2 "terminal_id": "9e94f62c-661b-4afa-b6da-019b58fab9ac",
3 "address": "Street 1",
4 "city": "Vienna",
5 "country": "AUT",
6 "coordinates": {
7 "latitude": "51.047599",
8 "longitude": "3.729944"
9 \mid \cdot10 "customer_reference": "BP",
11 "invoice_base_url": "https://somecompany.com/invoices",
12 "invoice_creator": "PTP",
13 "location_ids": [
14 "df37373d-1669-4127-a6ac-d86750095119",
15 "a06dc823-3e5a-40c8-89cf-1b5b9e941412",
16 "55719888-ed09-4cca-82cc-803bdb77bf26"
17 ],
18 "last_updated": "2018-12-10T17:16:15Z"
19 }
```
<span id="page-31-2"></span>Example of a terminal with assigned locations and assigned EVSEs:

```
\overline{1}2 "terminal_id": "9e94f62c-661b-4afa-b6da-019b58fab9ac",
3 "address": "Street 1",
4 "city": "Vienna",
5 "country": "AUT",
6 "coordinates": {
7 "latitude": "51.047599",
8 "longitude": "3.729944"
9 },
10 "customer_reference": "BP",
11 "invoice_base_url": "https://somecompany.com/invoices",
12 "invoice_creator": "PTP",
13 "location_ids": [
14 "df37373d-1669-4127-a6ac-d86750095119",
15 "a06dc823-3e5a-40c8-89cf-1b5b9e941412",
16 "55719888-ed09-4cca-82cc-803bdb77bf26"
17 ],
18 "evse_uids": [
19 "17d5f8ea-8832-454f-aff5-257bc6a25353"
20 ],
21 "last_updated": "2018-12-10T17:16:15Z"
22 }
```
## <span id="page-31-0"></span>5.2 Financial Advice Confirmation

This object will be used by the PTP to describe a finished financial transaction at the PSP. It contains all needed information so that the CPO can enrich his invoice with it.

#### <span id="page-31-1"></span>5.2.1 Endpoints

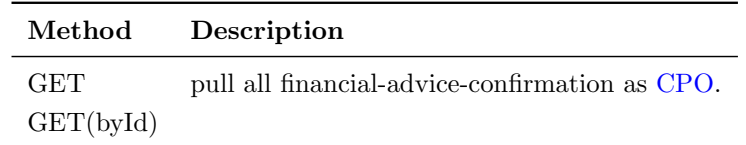

Table 5.12: [PTP](#page-6-3) side

#### <span id="page-32-2"></span><span id="page-32-0"></span>5.2.1.1 GET from PTP

Depending on the URL Segments provided, the GET request can either be used to retrieve information about a list of all financial advice confirmations at a [PTP](#page-6-3) (GET List) or it can be used to retrieve information about one specific financial advice confirmation (GET Object).

#### <span id="page-32-1"></span>5.2.1.1.1 GET List: Request Parameters

Endpoint structure definition:

```
1 {financial_advice_confirmation_endpoint_url}?
```

```
2 [date_from={date_from}]&
```

```
3 [date_to={date_to}]&
```

```
4 [offset={offset}]&
```

```
5 [limit]{ }
```
#### Examples:

https://www.server.com/ocpi/ptp/2.2.1/payments/financial-adviceconfirmations/?date from=2019-01-28T12:00:00&date to=2019-01-29T12:00:00

https://ocpi.server.com/2.2.1/payments/financial-advice-confirmations/?offset=50

```
https://www.server.com/ocpi/2.2.1/payments/financial-advice-
confirmations/?date from=2019-01-9T12:00:00&limit=100
```

```
https://www.server.com/ocpi/ptp/2.2.1/payments/financial-advice-
confirmations/?offset=50&limit=100
```
If the optional parameters date from and/or date to are provided, only financial advice confirmations with (last updated) between the given date from (including) and date to (excluding) will be returned.

This request is paginated, it supports the pagination related URL parameters:

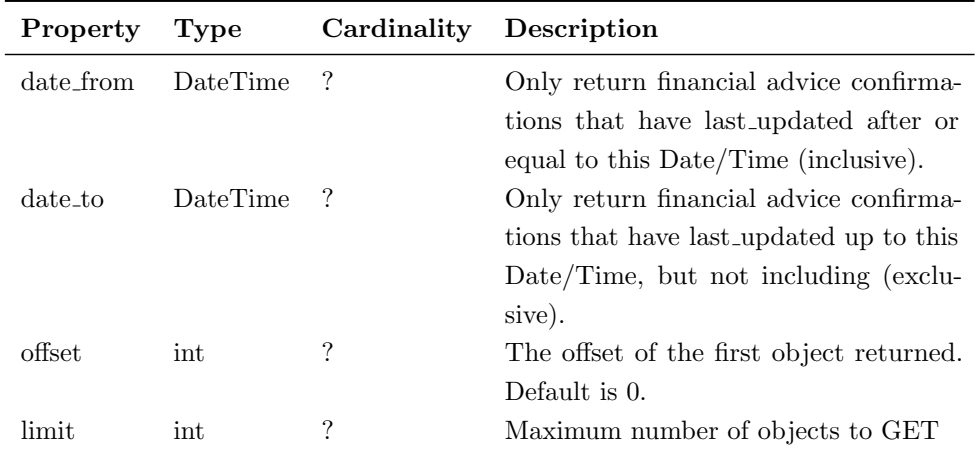

Table 5.13: Financial Advice confirmations GET request parameters

#### <span id="page-33-0"></span>5.2.1.1.2 GET List: Response Data

This endpoint returns a list of financial advice confirmation objects. The header will contain the pagination related headers. Each object must contain all required fields. Fields that are not specified may be considered as null values. Any old information that is not specified in the response is considered no longer valid. For requests that use pagination, the response data provided by all the pages together is the new truth. Any old information not contained in any of the pages needs to be considered no longer valid.

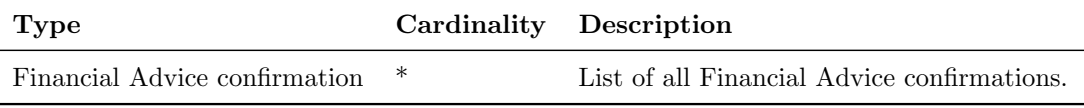

Table 5.14: Financial Advice confirmation GET list response data

#### <span id="page-33-1"></span>5.2.1.1.3 GET Object: Request Parameters

Endpoint structure definition for retrieving a Terminal:

```
1 {financial_advice_confirmations_endpoint_url}/{ ←
     financial_advice_confirmation_id}
```
Examples:

https://www.server.com/ocpi/ptp/2.2.1/payments/financial-adviceconfirmations/55719888-ed09-4cca-82cc-803bdb77bf26

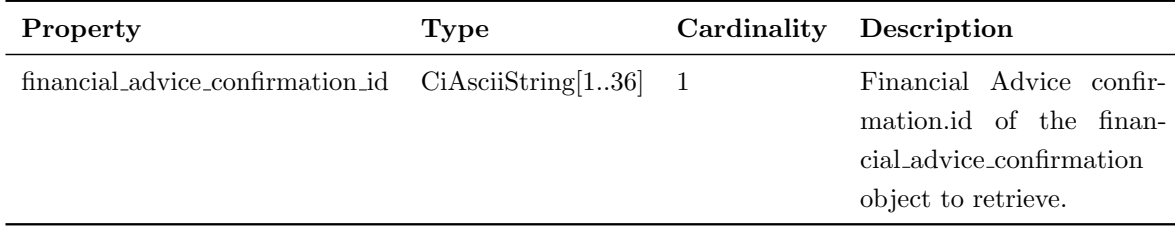

Table 5.15: Financial Advice confirmation GETById request parameters

### <span id="page-34-0"></span>5.2.1.1.4 GET Object: Response Data

The response contains the requested object:

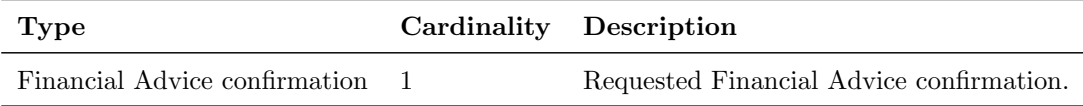

Table 5.16: Financial Advice confirmation GETById response data

<span id="page-35-2"></span>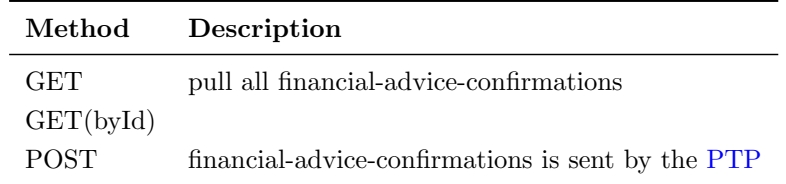

Table 5.17: [CPO](#page-6-2) side

#### <span id="page-35-0"></span>5.2.1.2 GET from CPO

Depending on the URL Segments provided, the GET request can either be used to retrieve information about a list of Financial Advice confirmations that the [PTP](#page-6-3) has created at the [CPO](#page-6-2) (GET List) or it can be used to retrieve information about one specific created Financial Advice confirmation (GET Object).

#### <span id="page-35-1"></span>5.2.1.2.1 GET List: Request Parameters

Endpoint structure definition:

```
1 {financial_advice_confirmations_endpoint_url}?
```

```
2 [date_from={date_from}]&
```

```
3 [date_to={date_to}]&
```

```
4 [offset={offset}]&
```

```
5 [limit]{ }
```
#### Examples:

```
https://www.server.com/ocpi/cpo/2.2.1/payments/financial-advice-
confirmations/?date from=2019-01-28T12:00:00&date to=2019-01- 29T12:00:00
```
https://ocpi.server.com/2.2.1/payments/financial-advice-confirmations/?offset=50

https://www.server.com/ocpi/2.2.1/payments/financial-adviceconfirmations/?date from=2019-01-29T12:00:00&limit=100

```
https://www.server.com/ocpi/cpo/2.2.1/payments/financial-advice-
confirmations/?offset=50&limit=100
```
If the optional parameters date from and/or date to are provided, only Terminals with (last updated) between the given date from (including) and date to (excluding) will be returned.

This request is paginated, it supports the pagination related URL parameters:

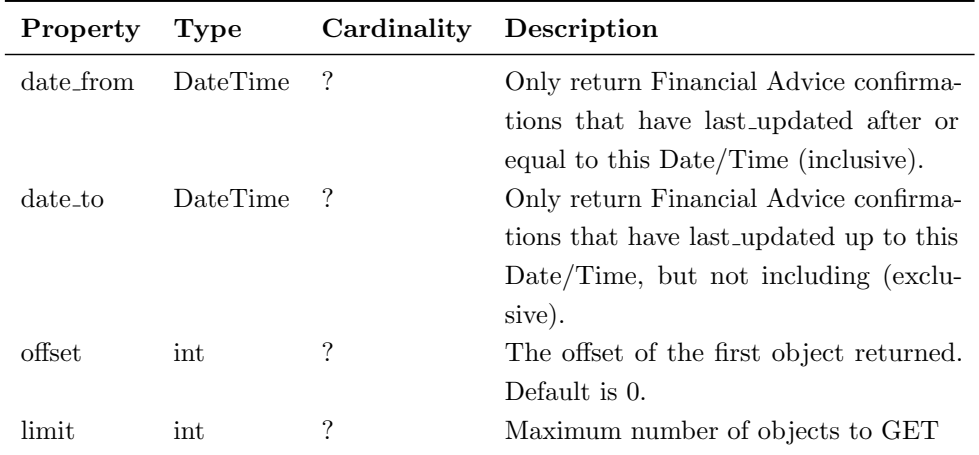

Table 5.18: Financial Advice confirmations GET request parameters

#### <span id="page-36-0"></span>5.2.1.2.2 GET List: Response Data

This endpoint returns a list of Financial Advice confirmation objects. The header will contain the pagination related headers. Each object must contain all required fields. Fields that are not specified may be considered as null values. Any old information that is not specified in the response is considered no longer valid. For requests that use pagination, the response data provided by all the pages together is the new truth. Any old information not contained in any of the pages needs to be considered no longer valid.

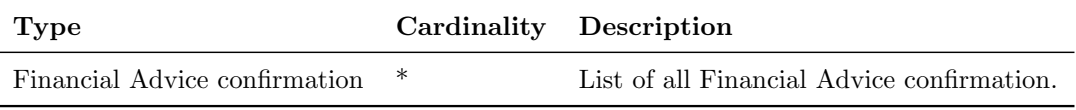

Table 5.19: Financial Advice confirmation GET list response data

#### <span id="page-36-1"></span>5.2.1.2.3 GET Object: Request Parameters

Endpoint structure definition for retrieving a Financial Advice confirmation:

```
1 {financial_advice_confirmation_endpoint_url}/{ ←
     financial_advice_confirmation_id}
```
Examples:

https://www.server.com/ocpi/cpo/2.2.1/payments/financial-adviceconfirmations/55719888-ed09-4cca-82cc-803bdb77bf26

<span id="page-37-2"></span>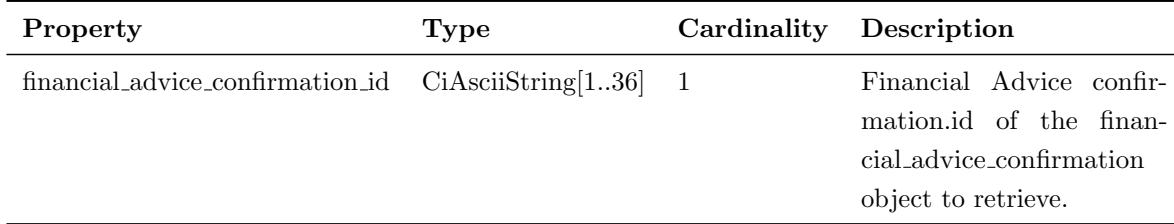

Table 5.20: Financial Advice confirmation GETById request parameters

#### <span id="page-37-0"></span>5.2.1.2.4 GET Object: Response Data

The response contains the requested object:

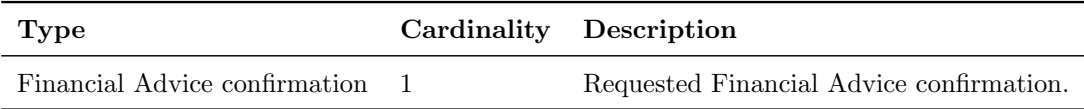

Table 5.21: Financial Advice confirmation GETById response data

#### <span id="page-37-1"></span>5.2.1.3 POST

The POST should be used by the [PTP](#page-6-3) to create a Financial Advice confirmation on the [CPO'](#page-6-2)s system. This will be used to get the status of the capture and also the required eft data to put on the invoice.

Example:

 $\mathbf 1$ 

POST To URL: https://www.server.com/ocpi/cpo/2.2.1/payments/financial-adviceconfirmations/

```
2 "id": "452cf8a1-79aa-4a0e-9aee-dc788586053c",
3 "authorization_reference": "pp-100100-1948213567",
4 "total_costs": {
5 "excl_vat": 4.00,
6 "incl_vat": 4.40
7 \quad \}8 "currency": "EUR",
9 "eft data": [
10 "Mastercard",
11 "AID: 1234",
12 "Crypto: 3456",
13 "Nr: **** **** **** 1234",
14 "SEQ: 00",
```

```
15 "Amount: EUR 4.40"
16 ],
17 "capture_status_code": "SUCCESS",
18 "capture_status_message": "Capture successfull at PSP",
19 "last_updated": "2018-12-10T17:16:15Z"
20\,
```
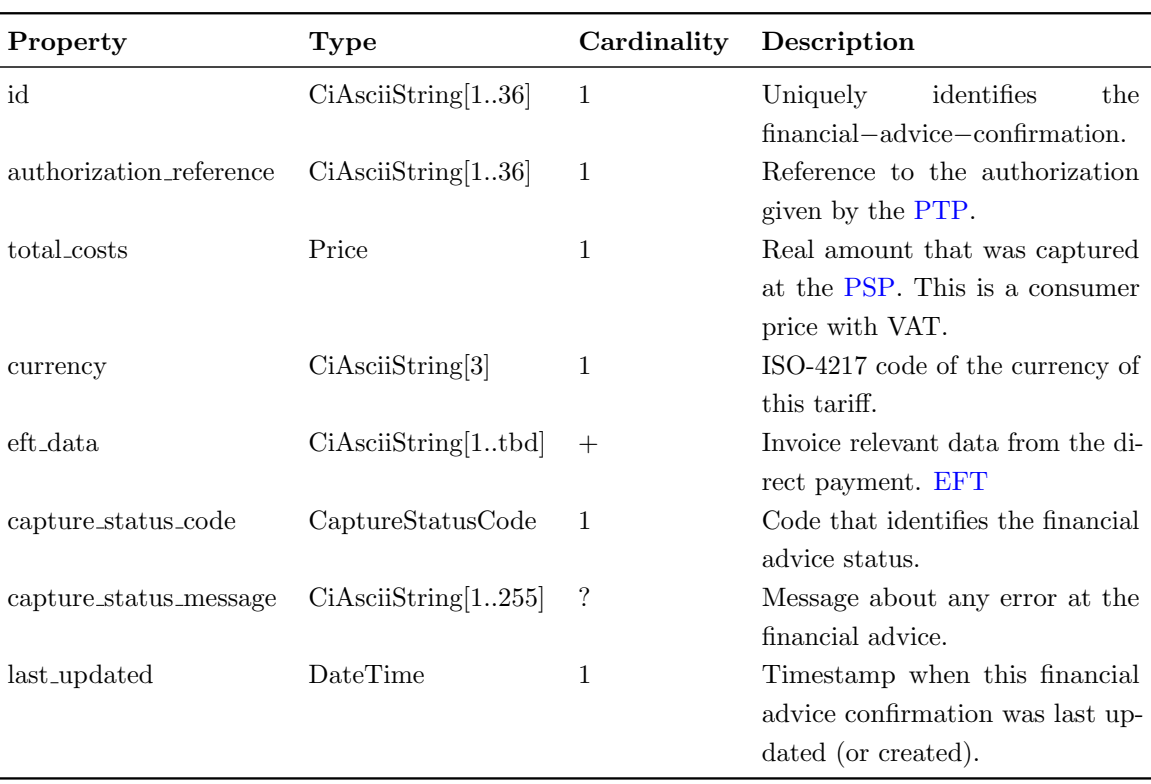

### <span id="page-38-0"></span>5.2.2 Object definition

Table 5.22: Financial Advice Confirmation object

The capture status code enum consists of the following values:

- SUCCESS
- PARTIAL SUCCESS
- FAILED

#### <span id="page-39-1"></span><span id="page-39-0"></span>5.2.3 Examples

Example of a successful capture at the [PSP:](#page-6-4)

```
\mathbf 12 "id": "452cf8a1-79aa-4a0e-9aee-dc788586053c",
3 "authorization_reference": "pp-100100-1948213567",
4 "total_costs": {
5 "excl_vat": 4.00,
6 "incl_vat": 4.40
7 },
8 "currency": "EUR",
9 "eft_data": [
10 "Mastercard",
11 "AID: 1234",
12 "Crypto: 3456",
13 "Nr: **** **** **** 1234",
14 "SEQ: 00",
15 "Amount: EUR 4.40"
16 ],
17 "capture_status_code": "SUCCESS",
18 "capture_status_message": "Capture successfull at PSP",
19 "last_updated": "2018-12-10T17:16:15Z"
20 }
```
Example of a unsuccessful capture at the [PSP:](#page-6-4)

```
\mathbf 12 "id": "452cf8a1-79aa-4a0e-9aee-dc788586053c",
3 "authorization_reference": "pp-100100-1948213567",
4 "total_costs": {
5 "excl_vat": 0.00,
6 "incl_vat": 0.00
7 },
8 "currency": "EUR",
9 "capture_status_code": "FAILED",
10 "capture_status_message": "Capture unsuccessful at PSP",
11 "last_updated": "2018-12-10T17:16:15Z"
12 }
```
# <span id="page-40-4"></span><span id="page-40-0"></span>Chapter 6

# OCPI adjustments

This chapter contains adjustments to the standard of OCPI 2.2.1. All of them are cardinality changes that are needed only to support the direct payment useCase.

### <span id="page-40-2"></span><span id="page-40-1"></span>6.1 Locations module

#### 6.1.1 Connector

There must always be a tariff id to be able to show something to the customer.

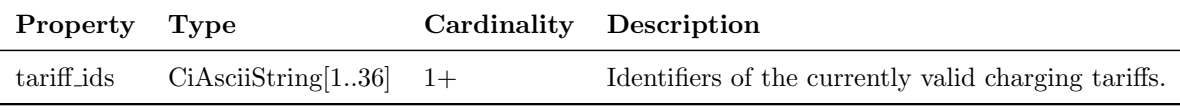

Table 6.1: Connector Object

#### <span id="page-40-3"></span>6.1.2 EVSE

The physical reference will be used to identify the [EVSE](#page-6-7) within a charging site/pool. The EVSE.uid must be present because it is needed within the start session command.

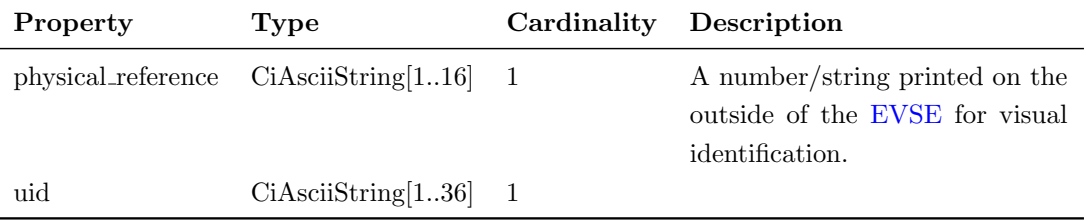

Table 6.2: [EVSE](#page-6-7) Object

### <span id="page-41-4"></span><span id="page-41-0"></span>6.2 Tariffs module

This will be the minimal requirements for a tariff module to support a fast MVP. This should be extended to the full tariff module so that the [PTP](#page-6-3) can calculate the whole tariff and has not just a textual description of it.

#### <span id="page-41-1"></span>6.2.1 Tariff

Property Type Cardinality Description id CiAsciiString[1..36] 1 Uniquely identifies the tariff within the CPO's platform max price Price 1 Maximum amount for the authorization at the [PSP.](#page-6-4) currency CiAsciiString[3] 1 ISO-4217 code of the currency of this tariff. tariff alt text DisplayText 1+ List of multi-language alternative tariff info texts. Will be used to display the tariff on the terminal device. last updated DateTime 1 Timestamp when this Tariff was last updated (or created).

Max price must be set because it is needed in the preauth capture.

Table 6.3: Tariff Object

### <span id="page-41-3"></span><span id="page-41-2"></span>6.3 Commands module

#### 6.3.1 StartSession

All levels from location[-EVSE-](#page-6-7)connector must be present in a start session to clearly identify on which connector the charging should start. Also it is important that the authorization reference is passed by as it will be used as part of the invoice URL at the end.

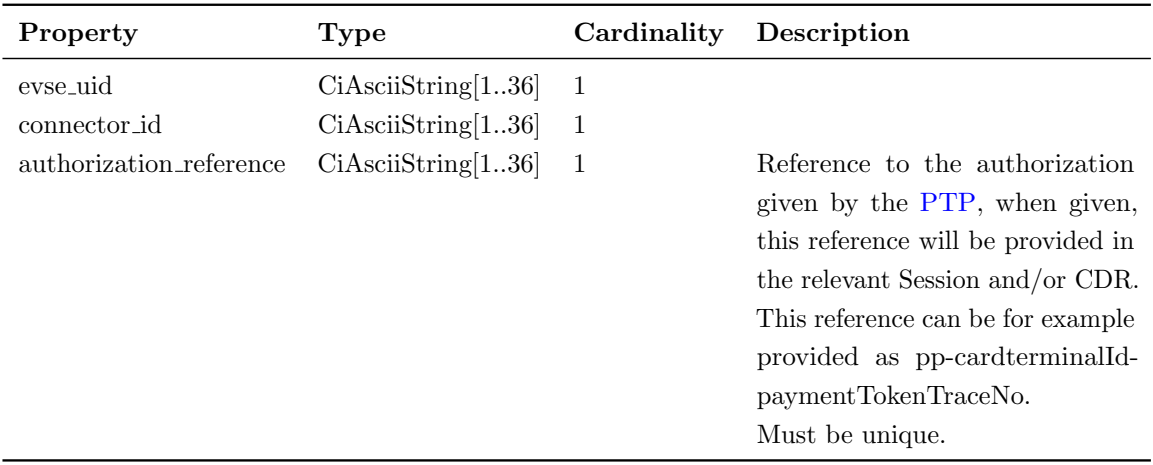

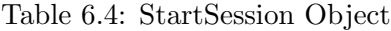

Remark: The Token.uid should be unique and it should be the paymentTokenTraceNo

## <span id="page-42-0"></span>6.4 Sessions module

### <span id="page-42-1"></span>6.4.1 Session

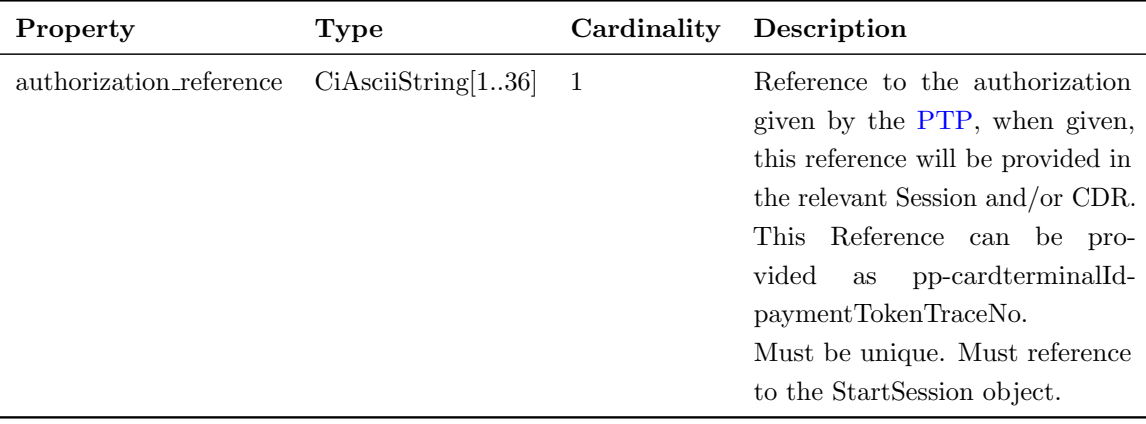

Table 6.5: Session Object

## <span id="page-43-2"></span><span id="page-43-0"></span>6.5 CDRs module

## <span id="page-43-1"></span>6.5.1 CDR

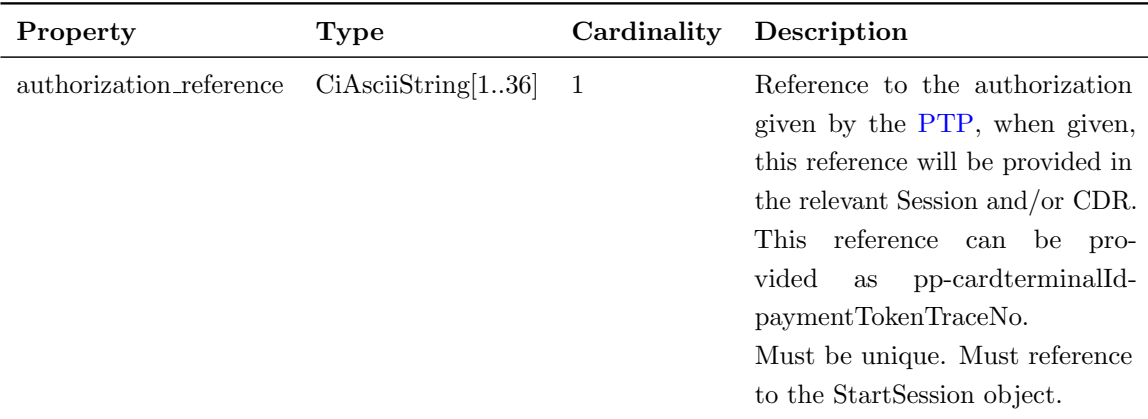

Table 6.6: CDR Object